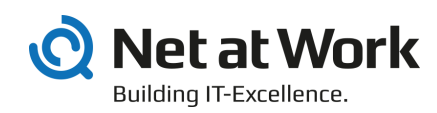

# NoSpamProxy 13.2

Outlook Add-In Installation and Group Policies

- Protection
- Encryption
- Large Files

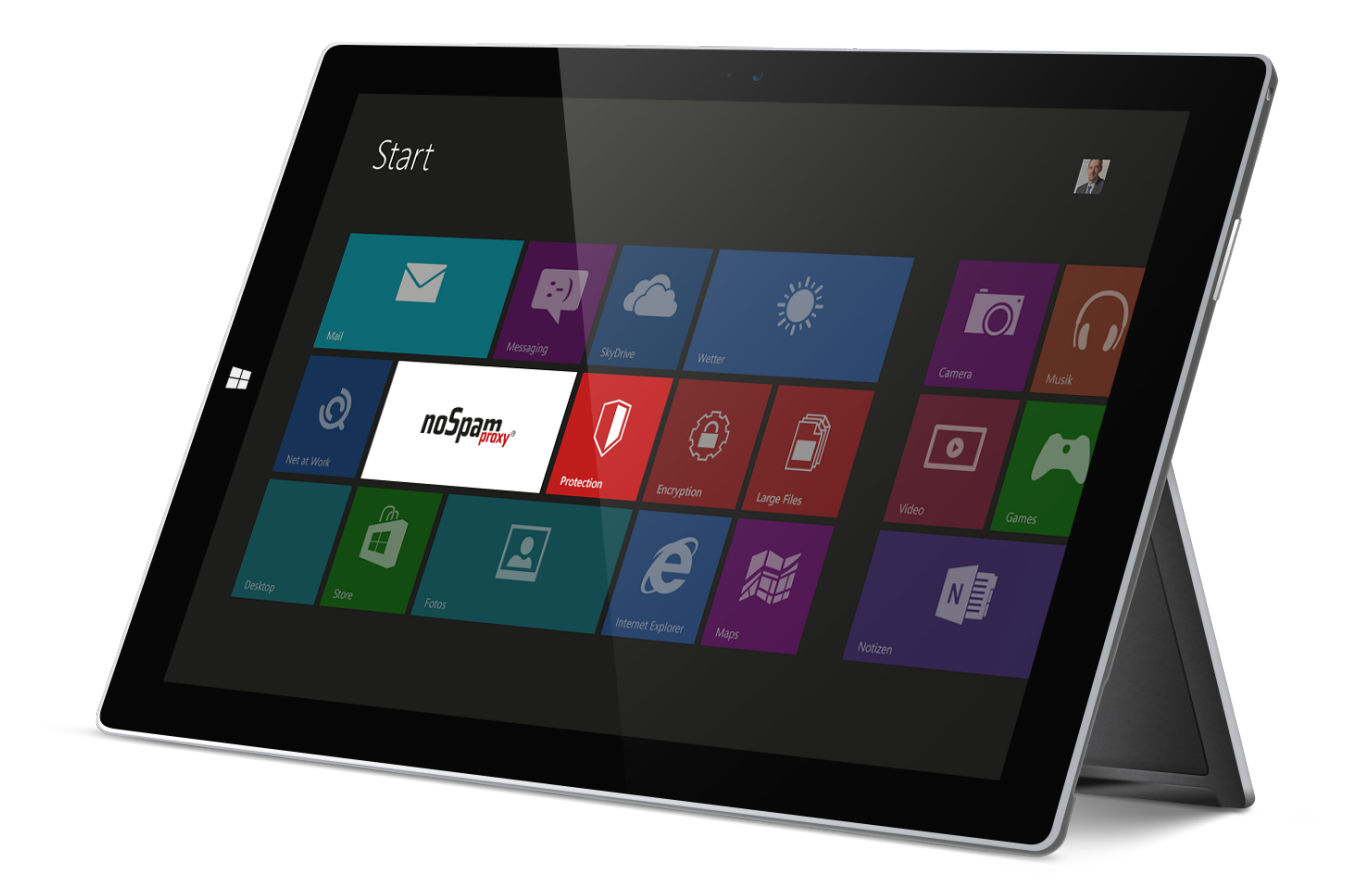

#### Imprint

All rights reserved. This manual and the depicted applications are copyrighted products of Net at Work GmbH, Paderborn, Germany and are subject to change without notice. The information contained in this manual does not represent any grounds for liability, warranty or other claims. No part of the publication may be reproduced without prior written permission by Net at Work GmbH.

Copyright © 2019 Net at Work GmbH Net at Work GmbH Am Hoppenhof 32a D-33104 Paderborn

#### **Trademarks**

Microsoft®, Windows®, Windows Server 2008®, Windows Server 2012®, Windows Server 2012 R2® und Windows Server 2016® are registered trademarks of Microsoft Corporation. NoSpamProxy® is a registered trademark of Net at Work GmbH.

13 February 2020

## Contents

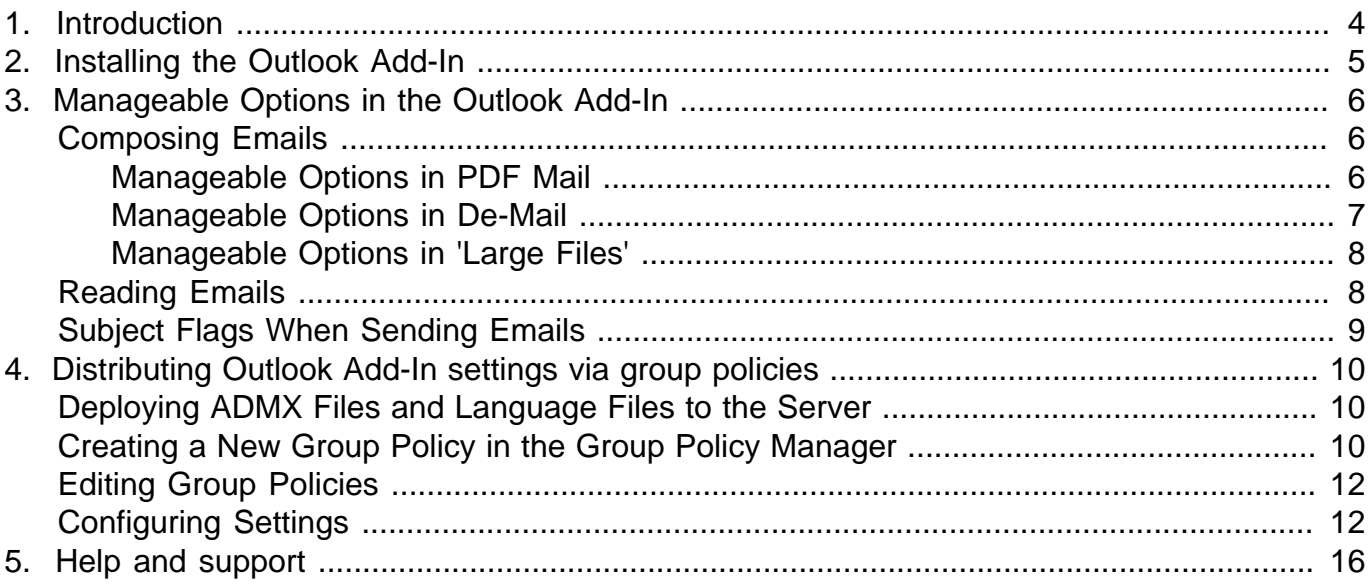

### <span id="page-3-0"></span>1. Introduction

The NoSpamProxy Outlook Add-In offers users a quick and easy way to get the most out of NoSpamProxy.

The Outlook Add-In can be installed using a setup file or a MSI file for automatic software distribution.

In addition, group policies can be used to customise the add-in for multiple user groups, facilitating centralised configuration via Active Directory. This way, users can only access the functions relevant to them.

### <span id="page-4-0"></span>2. Installing the Outlook Add-In

There are two options for installing the add-in:

#### • **Setup file**

The setup automatically installs all required components. This includes the required .NET Framework 4.7.2, the "Visual Studio Tools for Office 2010 Runtime" (VSTO) and the actual addin. The setup guides you through all necessary steps and ensures that all preconditions for a successful installation are met .

• **MSI file**

The MSI file is required when using automatic software distribution. First, the NET Framework 4.7.2 must be installed. Then the "Visual Studio Tools for Office 2010 Runtime" (VSTO) as well as the MSI file with the actual add-in must be installed. The particular installation depends on the type of software distribution used.

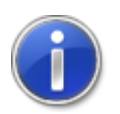

When installing the Outlook Add-in via MSI file, it must be located on a local hard disk. Installation via a UNC path is not possible.

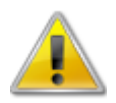

If NoSpamProxy and Microsoft Exchange are installed on the same server, make sure that Exchange supports the respective version of the .NET Framework before installing or upgrading. The **Exchange Server Supportability Matrix** offers an overview of supported versions.

### <span id="page-5-0"></span>3. Manageable Options in the Outlook Add-In

The availability of the functions described in this chapter is determined by entries in the [Group Policies.](#page-9-0) This means that the add-in can be configured to only make those functions are available that should be available to the end user group.

#### <span id="page-5-1"></span>**Composing Emails**

After installation, these functions can be be displayed on the ribbon for a new email [\(Picture 1\)](#page-5-3). The following options, which can be shown and hidden individually, are available when composing emails.

- [Automatic encryption](#page-12-0)
- [PDF Mail](#page-12-0)
- [Encryption](#page-12-0)
- [Large Files](#page-12-0) (if configured via Group Policy)
- [Delivery options for De-Mail](#page-12-0) (if Web Portal URL is configured via Group Policy)

<span id="page-5-3"></span>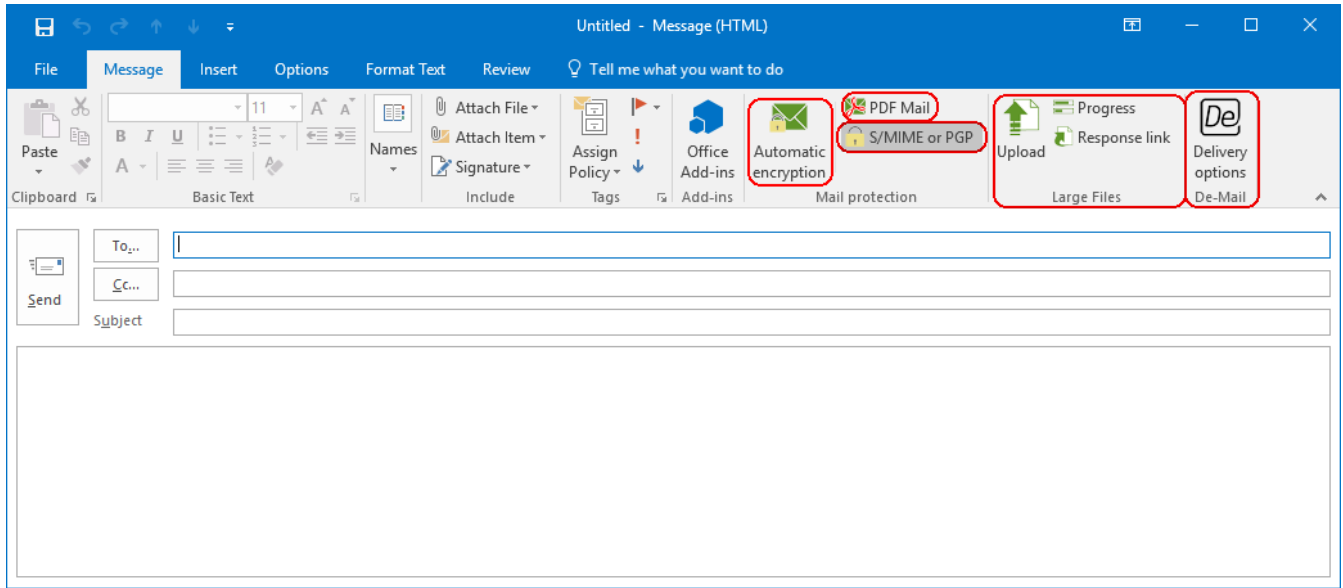

**Picture 1: Functions for composing emails**

In addition to the hideable areas in the ribbon, the [text of the reply link](#page-12-0) can be customised. Additional areas that can be hidden can be found in the dialogs for 'PDF Mail' and 'De-Mail' as well as in the area for **Large Files**. These options are listed below.

#### <span id="page-5-2"></span>**Manageable Options in PDF Mail**

In the PDF Mail dialog [\(Picture 2\)](#page-6-1) you can hide the option for [automatic password creation](#page-12-0). In this case, you can still enter the password manually. The [Text Message notification](#page-12-0) area can also be hidden if this option should not be available and the password is to be transmitted to the recipient in a different way.

<span id="page-6-1"></span>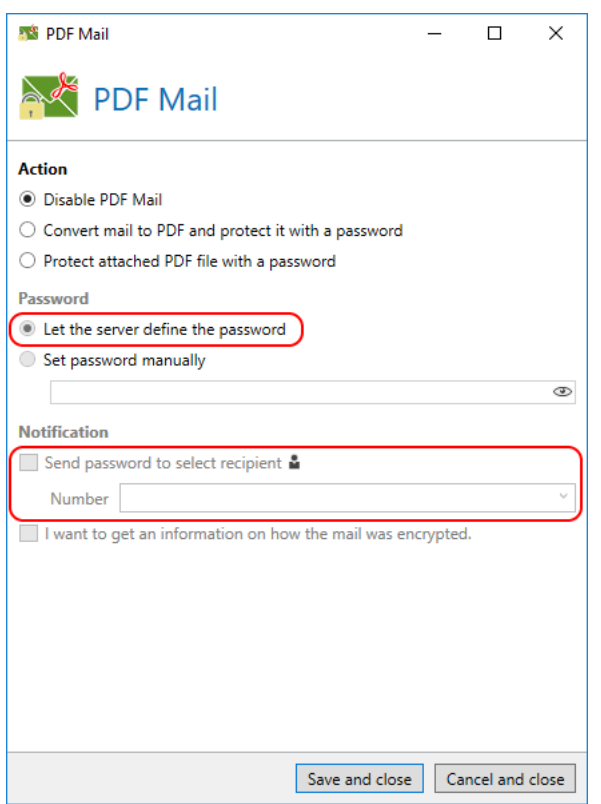

**Picture 2: Hideable options in the PDF Mail dialog**

#### <span id="page-6-0"></span>**Manageable Options in De-Mail**

The option [Confirmation of receipt](#page-12-0) is only available in De-Mail for specific subscriber types such as authorities; it is not intended for private use ([Picture 3](#page-7-2)).

<span id="page-7-2"></span>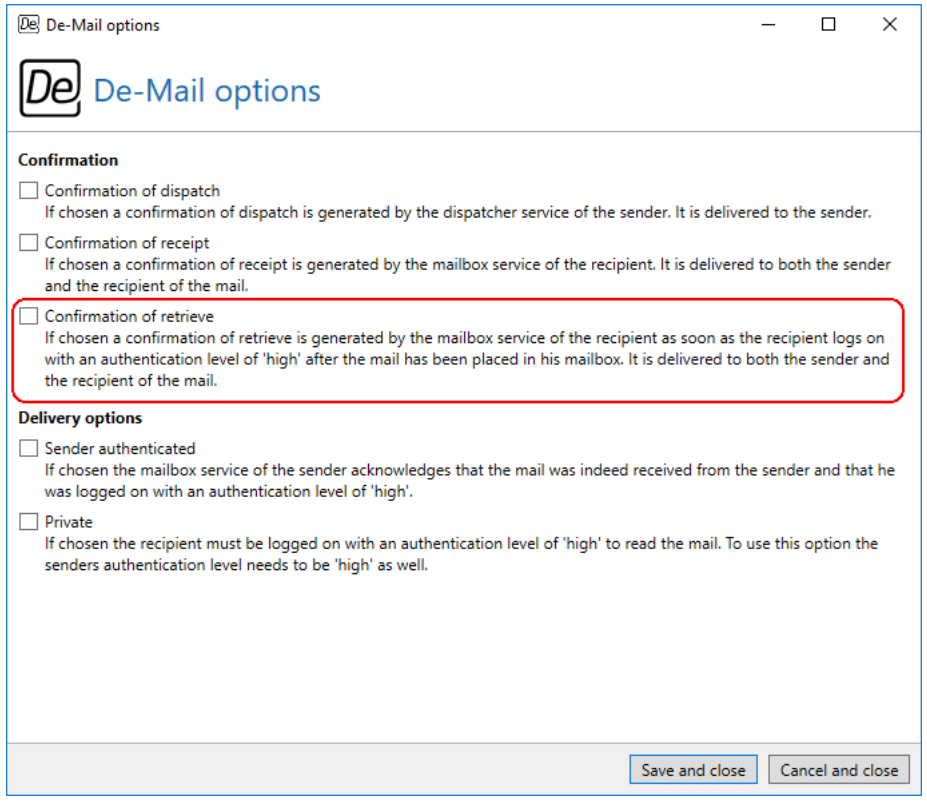

**Picture 3: Hideable options in De-Mail**

#### <span id="page-7-0"></span>**Manageable Options in 'Large Files'**

The entire Large Files pane is only displayed if the policy [Web Portal URL](#page-12-0) is configured with a valid URL.

#### <span id="page-7-1"></span>**Reading Emails**

After installation, these functions are displayed in the ribbon for the reading view of an email. ([Picture 4](#page-8-1)). The following options are available when reading an email.

• [Decrypt PDF attachments \(and delete their passwords\)](#page-12-0)

<span id="page-8-1"></span>

| 日                                  | $\mathcal{L}(\mathcal{L}) = \mathcal{L}(\mathcal{L})$ | Document - Message (HTML)<br><b>Attachment Tools</b>                                      |                                                                                                    |                                                                                                    | 囨                                      | $\Box$                                        | $\times$            |
|------------------------------------|-------------------------------------------------------|-------------------------------------------------------------------------------------------|----------------------------------------------------------------------------------------------------|----------------------------------------------------------------------------------------------------|----------------------------------------|-----------------------------------------------|---------------------|
| File                               | Message                                               | $Q$ Tell me what you want to do<br>Attachments                                            |                                                                                                    |                                                                                                    |                                        |                                               |                     |
| 侲<br>$\sim$<br>Delete              | Delete Archive                                        | $\overline{\mathbf{B}_\mathbf{C}^+}$<br>Reply<br>Reply Forward <b>E</b><br>All<br>Respond | Move to: ?<br>÷E+<br><b>J</b><br><b>Q</b> To Manager<br>$\bar{\nu}$<br>Move<br>$\frac{1}{\pi}$<br>$\Xi$ Team Email<br>$\mathbb{E}^{\mathbb{R}}_{\mathbb{R}^3}$<br>$\cdot$<br>Quick Steps<br>Move<br>局. | Mark Unread<br>م<br>Ē<br>$\mathbf{E}$ .<br>OV.<br>$\frac{1}{\sqrt{2}}$ Categorize $\sim$<br>Assign<br>Zoom<br>Translate<br>$\uparrow$ -<br>Policy $\blacktriangleright$ Follow Up $\blacktriangleright$<br>$\sim$<br>Zoom<br>Tags<br>Editing<br>$\overline{\mathbb{F}_M}$ . | Decrypt PDF<br>attachments<br>Security | Delete<br>passwords                           | $\hat{\phantom{a}}$ |
|                                    |                                                       | and Nada                                                                                  |                                                                                                    |                                                                                                    |                                        | $\begin{smallmatrix} 0 & 1 \end{smallmatrix}$ | 14:35               |
|                                    | <b>Document</b>                                       |                                                                                           |                                                                                                    |                                                                                                    |                                        |                                               | $\checkmark$        |
| Message.pdf<br><b>PDF</b><br>69 KB |                                                       |                                                                                           |                                                                                                    |                                                                                                    |                                        |                                               |                     |
|                                    |                                                       |                                                                                           |                                                                                                    |                                                                                                    |                                        |                                               |                     |
|                                    |                                                       |                                                                                           |                                                                                                    |                                                                                                    |                                        |                                               |                     |
|                                    |                                                       |                                                                                           |                                                                                                    |                                                                                                    |                                        |                                               |                     |
|                                    |                                                       |                                                                                           |                                                                                                    |                                                                                                    |                                        |                                               |                     |

**Picture 4: Functions when reading an email**

When reading an email, the function for decrypting password-protected PDF documents is displayed. This also includes the **Delete passwords** button. This button can be used to delete previously stored decryption passwords for decrypting PDF attachments.

### <span id="page-8-0"></span>**Subject Flags When Sending Emails**

You can configure the add-in to add the [corresponding subject line flags](#page-12-0) in addition to the email headers when an email is sent. This function is disabled by default. It is used to control NoSpamProxy Encryption via the Outlook Add-in, even if all header information is deleted from the email on its way to NoSpamProxy.

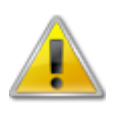

To use this function, the subject line labels must match the default values specified in NoSpamProxy. If you have changed subject line flags in NoSpamProxy, you must reset them to their default values.

### <span id="page-9-0"></span>4. Distributing Outlook Add-In settings via group policies

The features of the Outlook Add-in are controlled by group policies. You can distribute the group policies via your domain or set them locally in small installations and for testing purposes.

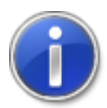

At the end of the following sections, information sections such as this section describe the steps for a local installation of group policies.

#### <span id="page-9-1"></span>**Deploying ADMX Files and Language Files to the Server**

The group policy files provided by Net at Work can be downloaded and unpacked from the Downloads section of the web site [https://www.nospamproxy.de.](https://www.nospamproxy.de) They must be copied to the folder  $\text{windir}\$ \SYSVOL\domain\Policies\PolicyDefinitions ([Picture 5](#page-9-3)) on the domain controller. If the directory does not exist, you must create it. The language files are stored in the respective folder with the language culture name, e. g. **de-DE** for German or **en-US** for English, inserted as an ADML file.

<span id="page-9-3"></span>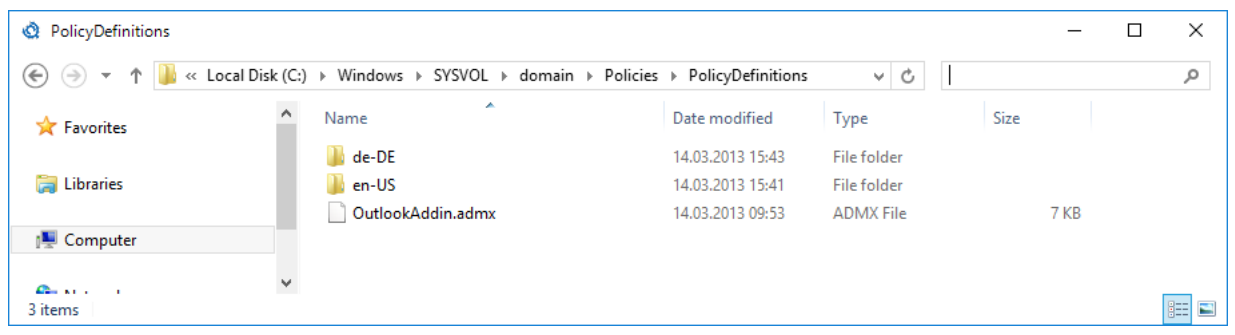

#### **Picture 5: The folder for ADMX templates**

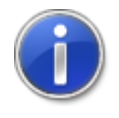

For a local installation of the group policies without a domain, you must place the files in the directory %windir%\PolicyDefinitions.

#### <span id="page-9-2"></span>**Creating a New Group Policy in the Group Policy Manager**

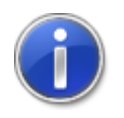

This step is skipped for local installations of the group policies without a domain.

To create a new group policy, in the Group Policy Management Console in the context menu of the corresponding domain select the item **Create a GPO in this domain and link it here** [\(Picture 6\)](#page-10-0).

<span id="page-10-0"></span>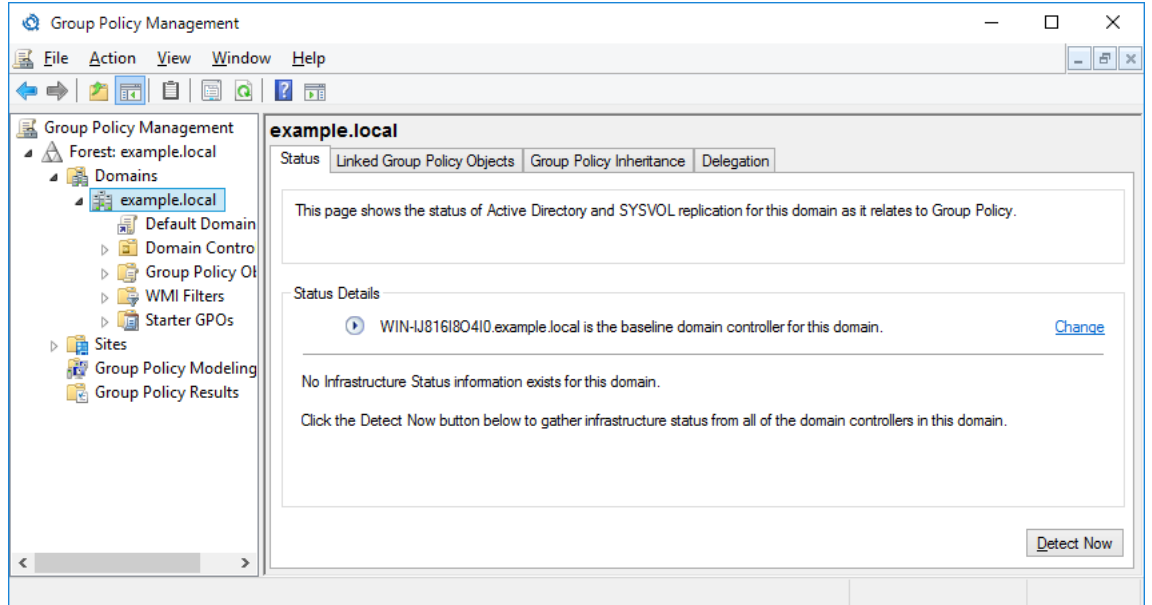

**Picture 6: Adding the template to a group of users**

The new object appears below the domain where security filtering can now be customised [\(Picture 7\)](#page-11-2). Now specify the organisational unit or users for whom you want to install the Outlook Add-in.

<span id="page-11-2"></span>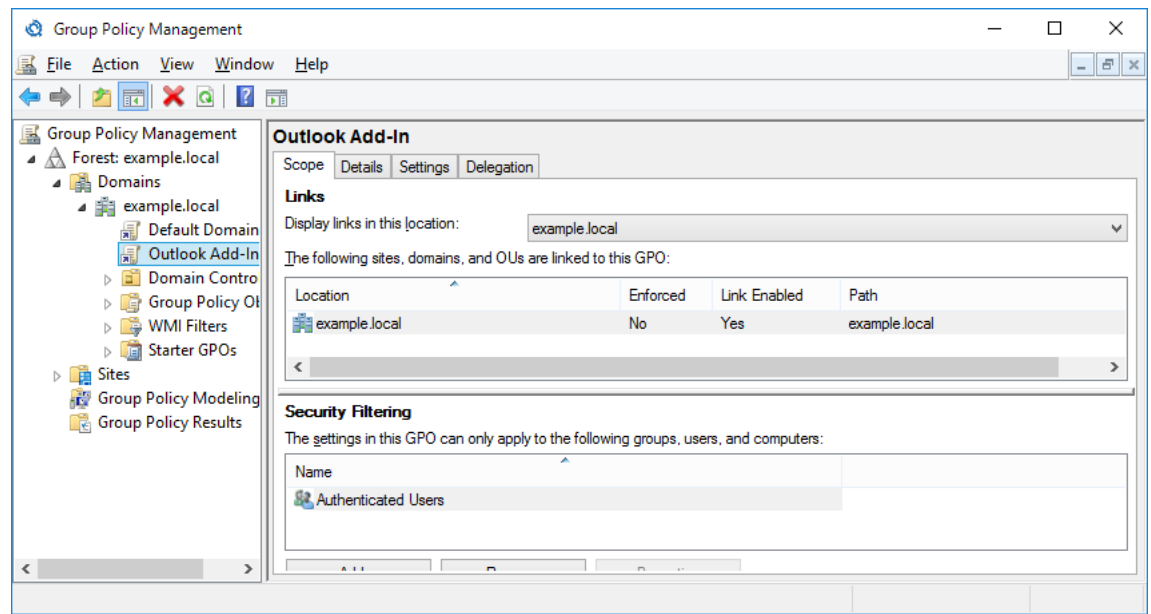

**Picture 7: Group Policy Management with the Outlook Add-In group policy**

### <span id="page-11-0"></span>**Editing Group Policies**

To edit the group policy, select **Edit...** in the context menu of the group policy object. The Group Policy Management Editor appears. Select the node **User Configuration** / **Policies** / **Administrative Templates** / **Net at Work NoSpamProxy** / **Outlook Add-In**.

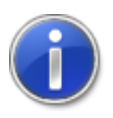

For a local installation of group policies without a domain, start the local Group Policy Object Editor using the command gpedit.msc. Go to the folder **User Configuration** / **Administrative Templates** / **Net at Work NoSpamProxy** / **Outlook Add-In**.

#### <span id="page-11-1"></span>**Configuring Settings**

The selected node of the Group Policy Object Editor displays the configurable settings of the Outlook Add-In. These can be edited.

Distributing Outlook Add-In settings via group policies

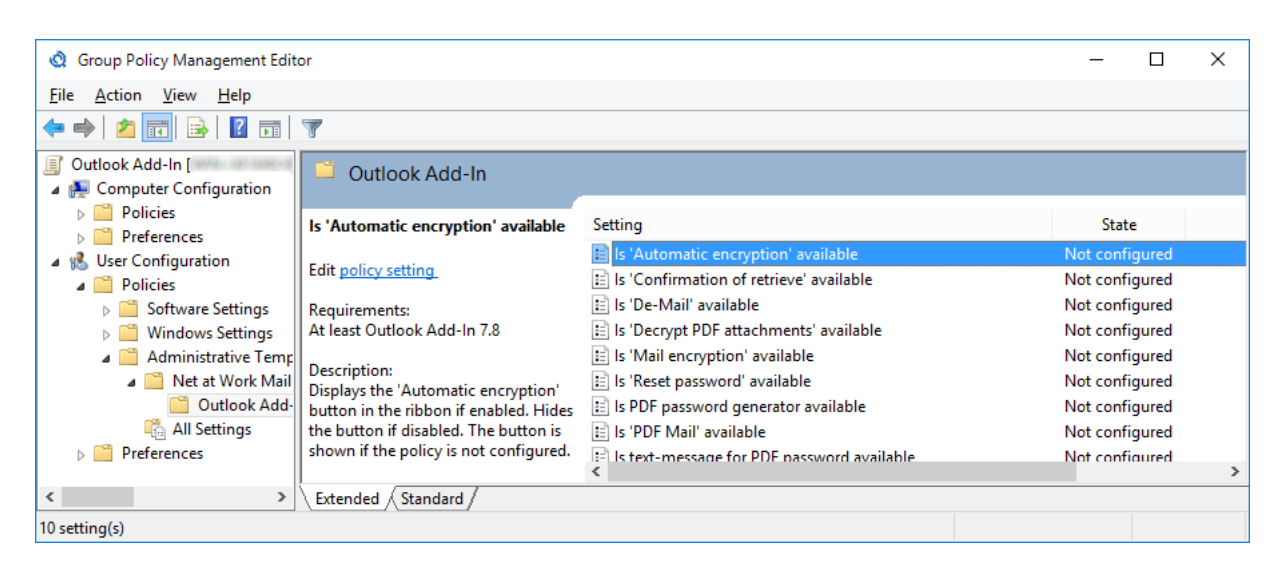

**Picture 8: All available settings of the Outlook Add-In**

The following configuration options are available:

<span id="page-12-0"></span>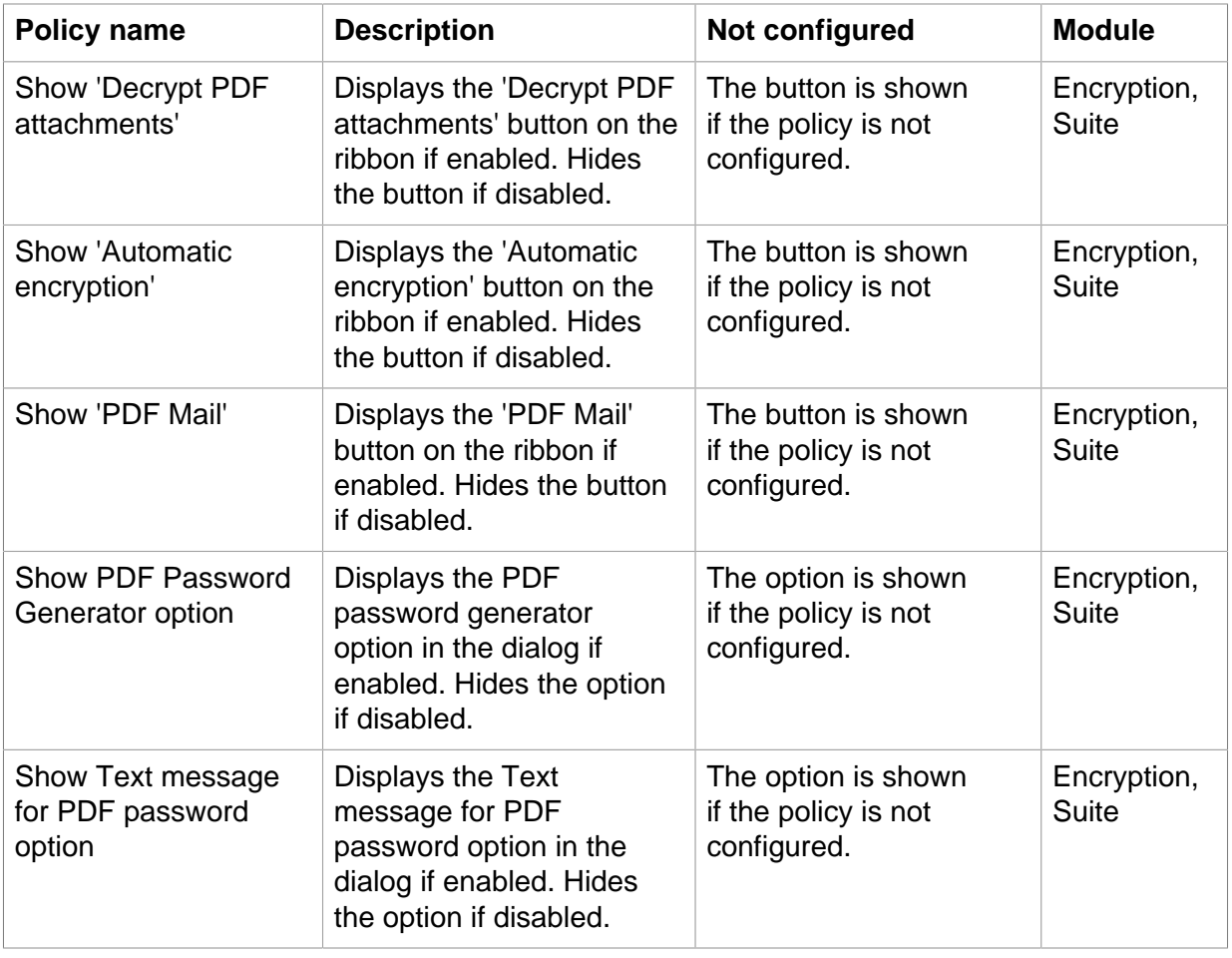

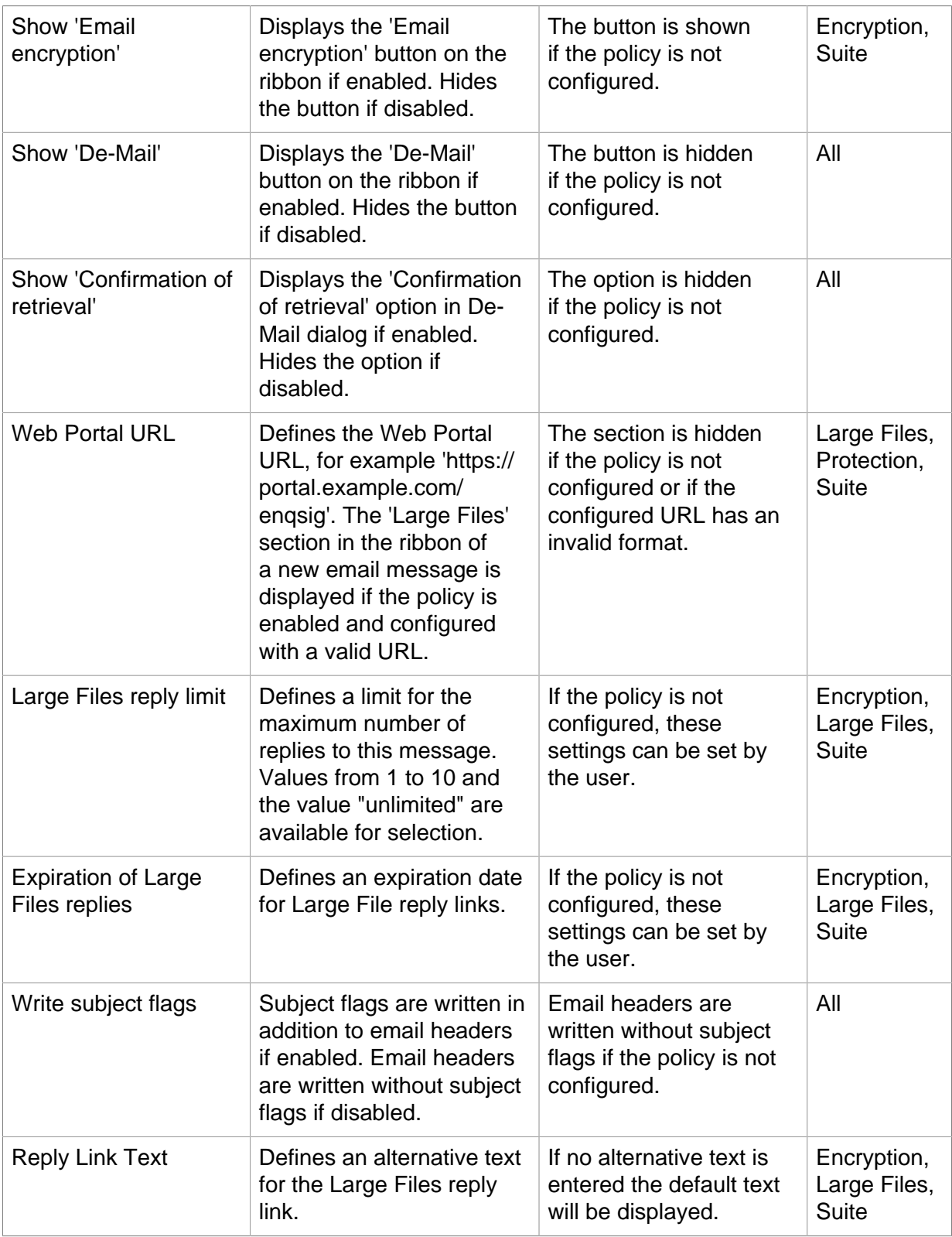

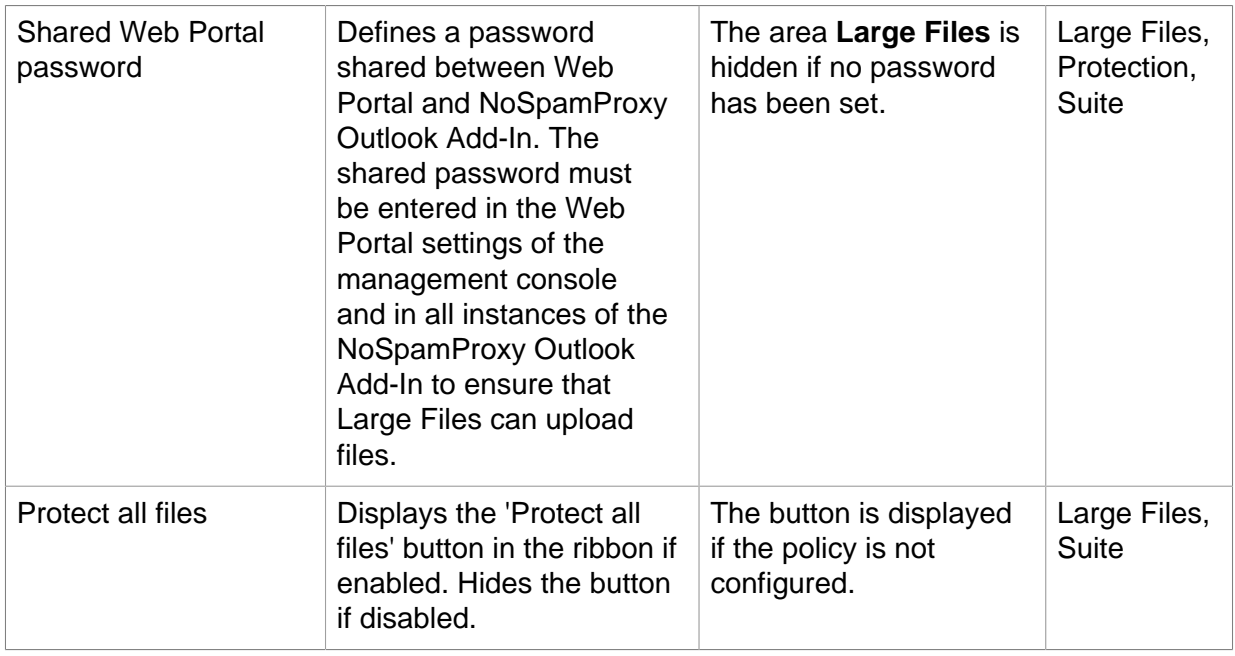

These options allow you to customise the functionality of the Outlook Add-In for individual user groups.

### <span id="page-15-0"></span>5. Help and support

Net at Work offers many forms of help and support for the installation and the operation of NoSpamProxy.

• **Training videos**

[Training videos](https://service.nospamproxy.de/Link/Tutorials) provide an overview of different areas and include step-by-step configuration tutorials as well as practical examples.

• **Blog**

The [Blog](https://service.nospamproxy.de/Link/BlogDe) provides daily updated alerts for new product versions, suggested changes to your configuration, warnings on compatibility issues and more help. To make sure you do not miss any important advice, you can also find the latest news from the blog on the start page of the NoSpamProxy configuration console.

#### • **Knowledge Base**

The [Knowledge Base](https://service.nospamproxy.de/Link/KnowledgeBase) contains additional information on specific issues.

#### • **Support**

If you require additional support, please visit our [support website](https://service.nospamproxy.de/Link/Support).